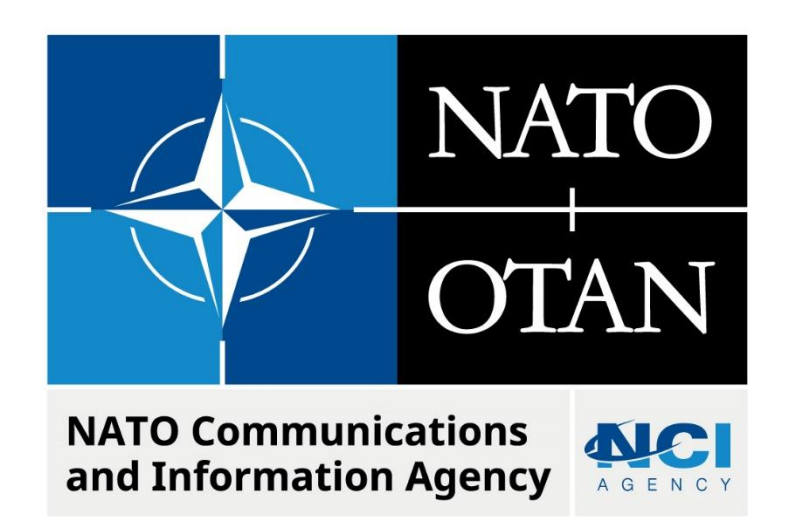

# **IMPORTING THE FHZZZ-GENERIC.TXT FILE**

Last updated: 28 March 2023 Applies to: LOGFAS 8.0.0

## NATO UNCLASSIFIED

# Table of contents

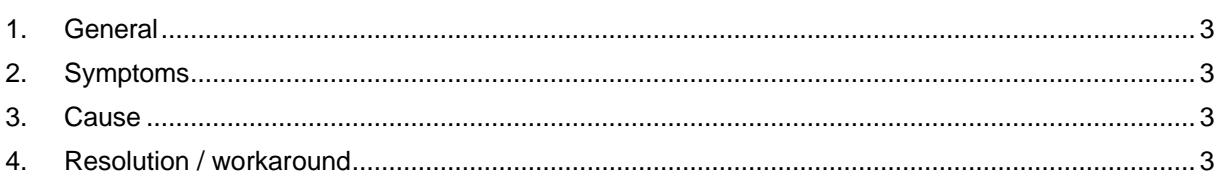

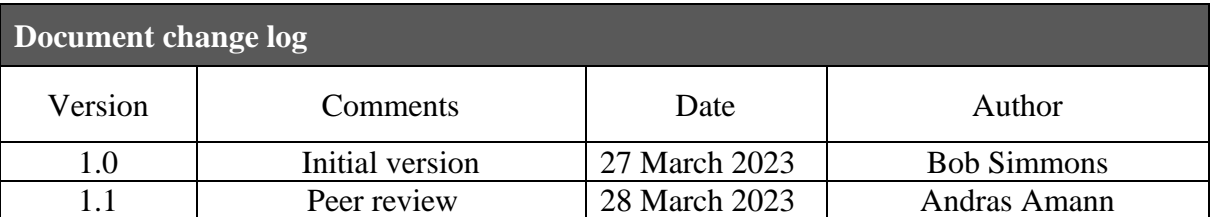

### **Importing the FHZZZ-GENERIC Error**

### <span id="page-2-0"></span>**1. GENERAL**

The FHZZZ-GENERIC.txt file that is deployed as part of the LOGFAS 8.0.0 installation does not match the baseline logbase database reference data.

#### <span id="page-2-1"></span>**2. SYMPTOMS**

Then importing the FHZZZ-GENERIC.txt from the C:\Program Files\NATO\LOGFAS8\Data\Generic Forces folder into a new database created in LOGFAS 8.0.0 an error will occur.

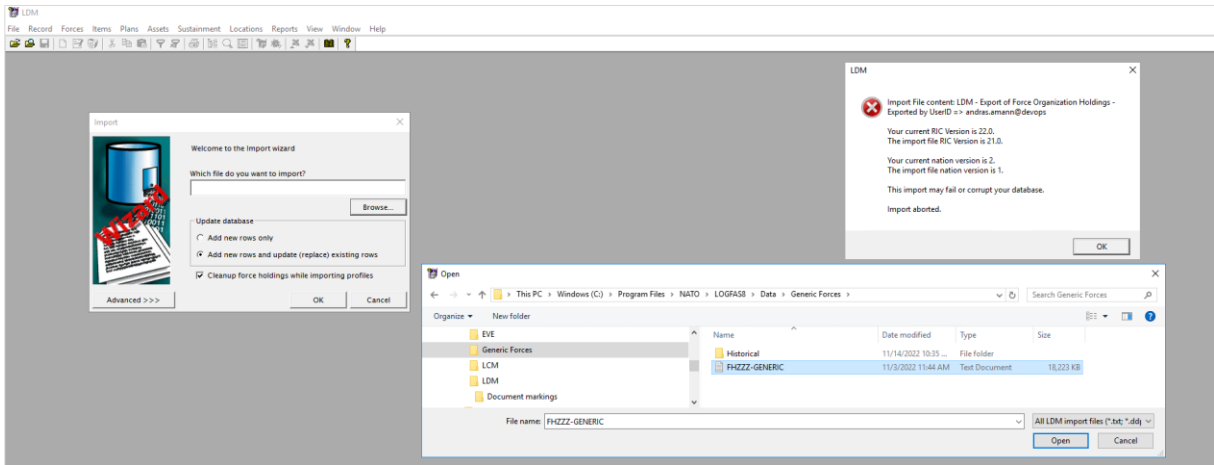

#### <span id="page-2-2"></span>**3. CAUSE**

The baseline for a new database in LOGFAS 8.0.0 is:

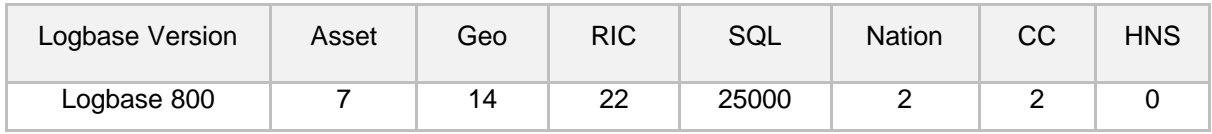

The FHZZZ-GENERIC.txt file is RIC 21, Nation 1, unless the database has the same reference configuration the import will be aborted in LDM.

#### <span id="page-2-3"></span>**4. RESOLUTION / WORKAROUND**

Import the Logbase700.backup database from the C:\Program Files\NATO\LOGFAS8\Data\LCM folder. This database is in the same configuration as the FHZZZ-GENERIC.txt file.

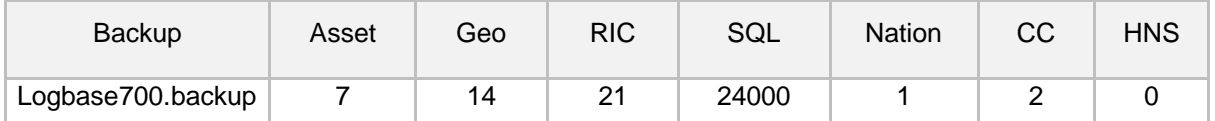

Once the Database has been imported, activate this database, and import the FHZZZ-GENERIC.txt file.

Update the reference data using the RIC and Nation using the Update\_RIC\_V21\_V22\_NATO\_UNCLASSIFIED\_05JAN21.txt and Nation\_v2.xml files from the

C:\Program Files\NATO\LOGFAS8\Common\GEOLOC\_RIC\_ASSETTYPE folder.

The Force Profile and Holdings can now be exported as a .txt file in the current baseline version and imported into any new database created in LOGFAS 8.0.0.